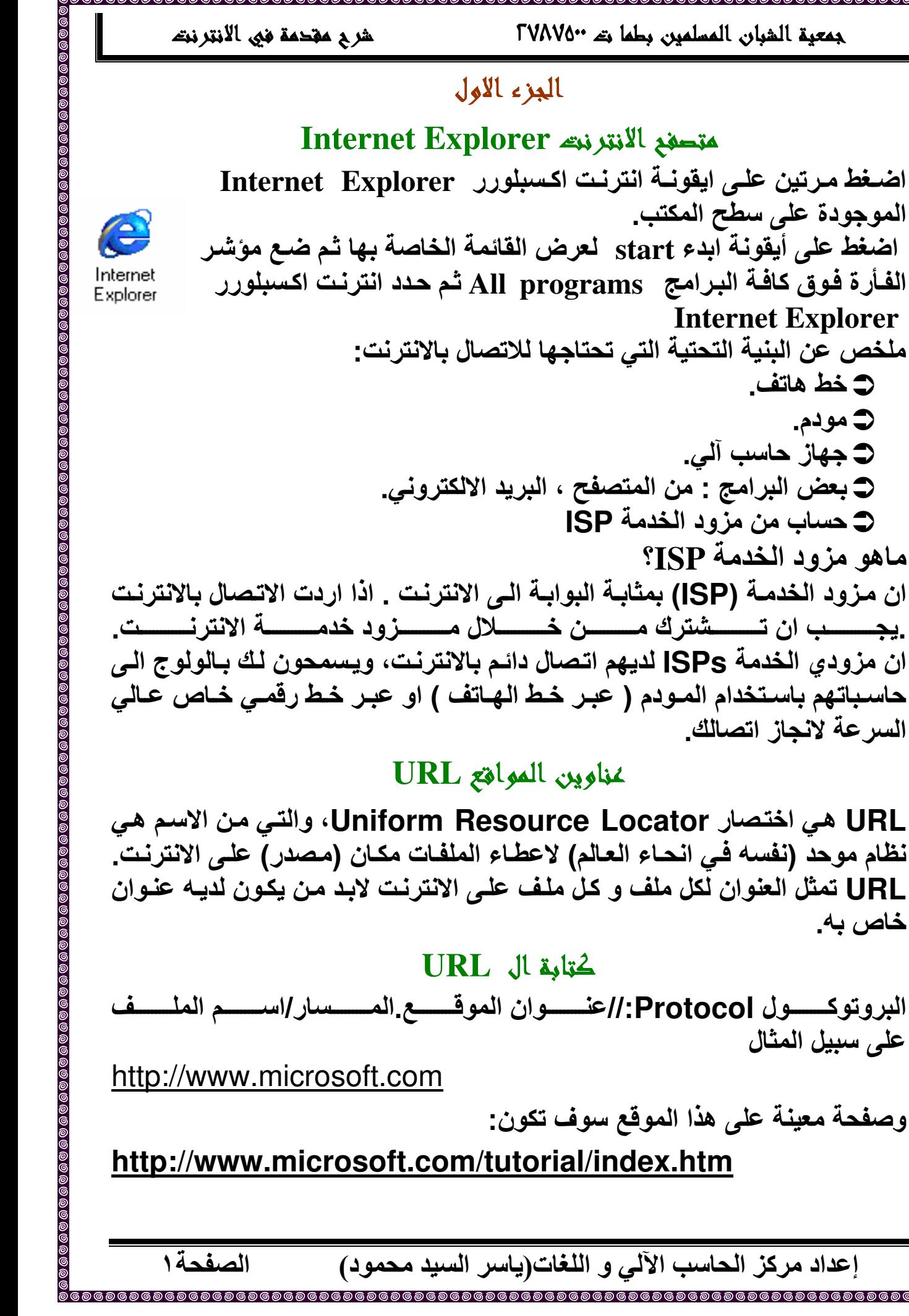

C خط هاتف.

د مودم.

خاص به۔

على سبيل المثال

وصفحة معينة على

### شرح مقحمة في الانترنت FVAV0\* حَقيان المسلمين بطها ته ٢٧٨٧٥٠٠ عنوان موقع الوب The Web site: URL http://www.ICDL.com/main  $\triangle$  http:// = (Hyper Text Transfer Protocol) \*• البرتكول المستخدم \* الشبكة العنكبوتية  $\mathbf{\hat{v}}$  www. = (World Wide Web) \* اسم المجال  $\div$  ICDL = the Domain Name \* المجال الرئيسي  $\div$  .com = Domain extension

 $\Leftrightarrow$  /main = file name

الصفحة٢

ملحوظة : لا توضع مسافات عند كتابة موقع الوب

\* اسم الملف

البر وتوكول

هناك انواع مختلفة من البروتوكولات على الانترنت مثلا

- Hyper Text Transfer Protocol=HTTP الحاسبات على الشبكة العنكبوتية تستخدم بروتوكول نفل المعلومات فى الآنترنت للتحدث مع بعضها البعض. فهو اللغة التي يتحدث بها متصفح الانترنت لديك لطلب الصفحات والسصور مسن مسزود الخدمسة. يمكنسك آن تسرى ان متسصفح الانترنست يستخدم بروتوكــول HTTP عنــدما يظهــر فــى بدايــة عنــوان الموقــع مثــل /http://www.yahoo.com
- FTP: بروتوكول نقل الملفات، وهو بروتوكون قياسي في الانترنت ، هو ابـــــــــسط طريقـــــــــــــة لنقــــــــــل الملفــــــــات والســــــــــــــــــــــــــــــــ والانترنــــــــت ايضا ، في كثير من الحالات ، الاشخاص الذين يقومون بكتابة وصيانـة مواقـع web يستخدمون برنامج FTP لارسال البيانات والتي تنتج موقع الانترنت، من القرص الصلب حيث انشئ، الى حاسوب مزود الخدمة.

انوائم المغل

هناك العديد من انواع الحقل المختلفة منها: com تمثل مؤسسةً تجارية أو شركة net شبکات و مزودی شبکة org منظمة عادة غير ربحية edu كليات او جامعات مزودي خدمة التعليم gov هيئات حكومية mil مؤسسات عسكرية للولايات المتحدة الامريكية

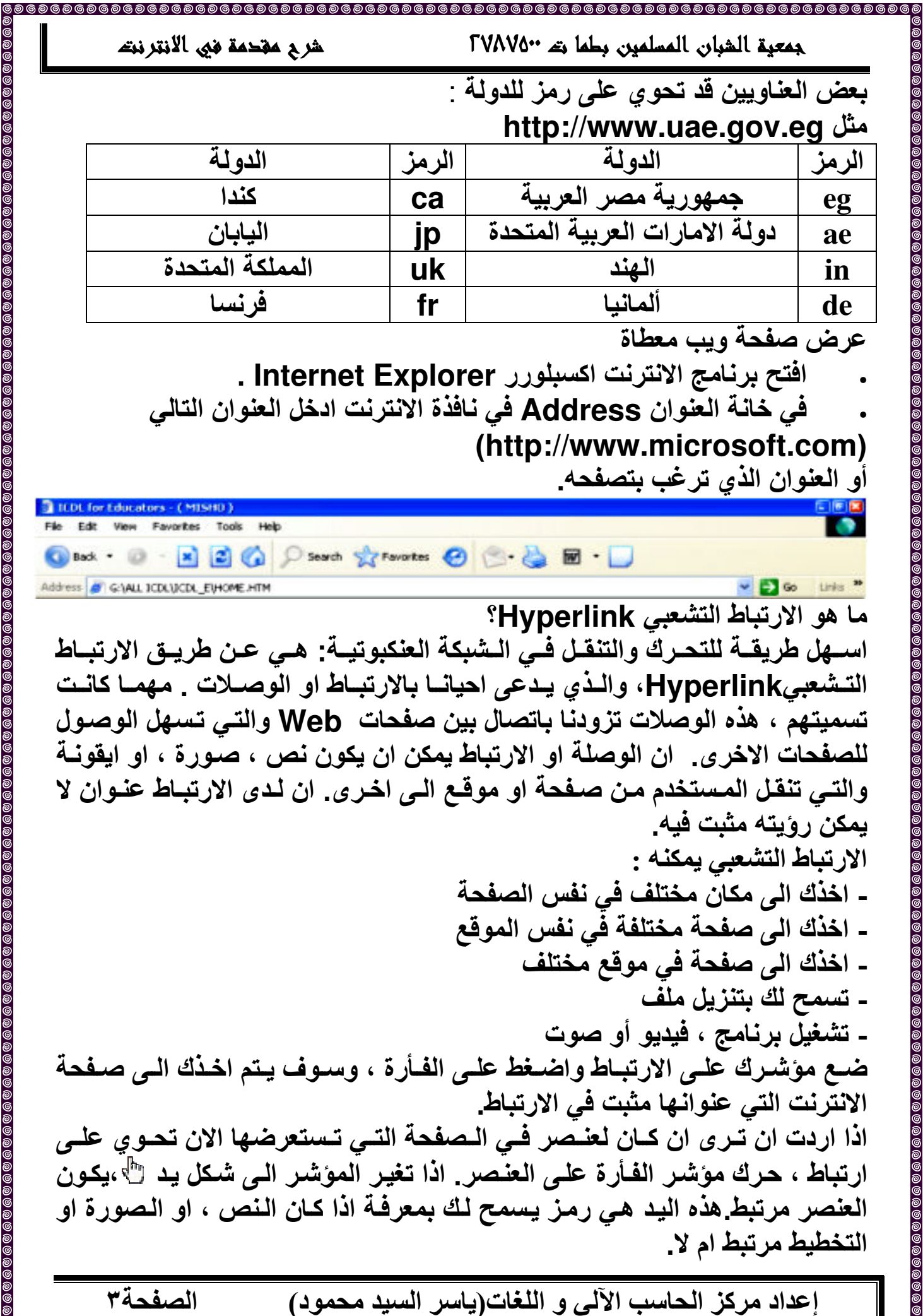

# شرح مقحمة في الانترنت الصفحة٤

EVAVO" حقوق المسلمون وطما وتنفض TVAVO

### اغلاق صفحة الانتر نته

اضــغط علـــي ايقونــــة الاغـــلاق الموجـــودة فـــي اعلـــي يمـــين صـــفحة الاتنرنـــت أو اضغط على Alt+F4.

الاعتبار ات الأمنية

### ما مو الموقع المحمي؟

الموقع المحمي هو الموقع الذي يسمح فقط بالدخول المقيد. في كثير من الحالات المواقّع مقيدةً بكلمــة سـر\_ اذا لــم تعطـى الكلمــة الـصـحيحـة عنـد دخولك الموقـع ، لـن يسمح لك برويبة محتوى الموقع. العديد من الشركات قد تستخدم مثل هذه القيود للسماح للمعلومات بالانتشار على مساحة واسعة ، ولكن بطريقة محكمـة لموظفيهـا. امثلة اخرى هي المواقع التي تشغل من قبل شركات تجاريـة والتـى تبيـع بعض انـواع المعلومات مثل حركات سوق الاسهم.

### جدار العماية:

جدار الحمايــة هـو عبــارة عن حدود لحفظ القـوى المـدمرة بعيـدا عن خصوصياتك وممتلكاتك. جدار الحماية هو ببساطة برنامج او أداة من المعدات والتى تقوم بتنقية المعلومات القادمة من خلال الاتصال بالانترنت لنظام شبكتك او حاسوبك. اذا علمت هذه الكميــة مـن المعلومــات مـن قبـل المنقــى ، فلـن يـسمح لـهـا بــالمرور خلالـهـا الــى جهازك او شبكتك .

### التشغير :

هناك اهتمام كبير حول ما مدى امن الانترنت، خصوصا عندما تقوم بارسال معلومات حساسة خلالها. هناك الكثير من المعلومات التي لا نرغب بان يطلع عليها الاخرون ، مثل :

امن المعلومات مزود على اجهزة الحاسب الآلي والانترنت بطرق مختلفة. ولكن النماذج الشائعة تعتمد على التشفير، ان عملية تشفّير المعلومات بطريقة يكون فيها الشَّخص ( او الكمبيوتر ) الذي يملك المفتـاح يستطيع فك الشَّيفرة. هنـاك العديد من وسـائل التشفير، متـوفرة كبـرامج او معدات . ان برنــامج التشفير الـشـهير يعرف PGP .ان بــرامج التــشفير الـحديثــة اصــبحت اكثــر امنــا الآن حيــث ان الـعديــد مــن الحكومات تصر. على ان يقوم مصنعي البرامج ببناء " باب خلفي" في البرامج والتي تــسمح للحكومــات / الــشرطة / وكــالات الاســتخبارات بقــراءة الرســـائل بــسهولـة\_

الصفحةه

FVAV0\*\* حق لطمان المسلمين بطما ت

وهذا حتى لا يتمكن المجرمين الذين يستخدمون الانترنت من الوصول الى الشيفرات غير قابلة للكسر.

هناك مستويات مختلفة من الشيفرات ، والتى توصف غالبا بعدد البت فى الشيفرة فالنظام الذي يحوي على ١٢٨ بت كشيفرة ، سيكون اكثر امنا من نظام يستخدم 32 بت كشيفر ة.

### الشماحات الرقمية:

الـشهادات الرقميــة هـى ملفــات الكترونيــة والتــى تلعـب نفـس دور جــواز الــسفر الالكتروني الشهادات الرقميــة هي " بطاقـات ائتمــان " رقميــة والتــى تؤسس اوراق اعتمادك عندما تقوم بالاعمال او آي عمليات باستخدام الويب. انـها تصدر مـن منظمـة سلطة الشهادات . (CA) وهي تحوي على اسمك، رقم متسلسل، تـاريخ انتهـاء صلاحية، ونسخة عن مفتـاح العمـومي الخـاص بحامـل الـشـهادة ( تـستخدم لتـشفير الرسـائل والتوقيعـات الرقميــة )، والتوقيـع الرقمـى للسلطـة المـصدرة للـشـهادة، حتـى يتأكد المستقبل ان الشهادة حقيقية.

### خطورة الابحار!

الغير وسات : الابحـار فـي الانترنـت يمكن ان يزودك بمصـادر معلومـات هائلـة. ولكن بالرغم من ذلك هناك خطورة ! اذا قمت بنزيل اي شيء من الويب ( حتى لـو كـان ملف مستند ) ، هناك احتمال ان يكون العنصر الذي انزلتـة مصابا بفيروس. لتعطي نفسك بعض الحمايــة مـن هجـوم الفيروســات، يجب ان يكـون لـديك كاشـف فيروس محمل على جهازك ( مثل.(Norton Anti-Virus بهذه الطريقة اذا كـان العنصر الذي تنزلــه مـن الانترنـت مـصابا بفيـروس سـوف يقـوم برنــامج كاشـف الفيـروس بتحديده علىالفور.

النقطــة المـهمــة الاخــرى هــى ان تتــذكر ان تحـدث كاشــف الفيــروس لــديك بطريقــة منتظمة

كسن حسذرا عنسدما تعطسي تفاصسيل بطاقسة ائتمانسك عبسر الانترنست! Spam : كن حذرا عند ادخال عنوان بريدك الالكتروني في نمـاذج على مواقـع الانترنت والتـى لا تعرفهـا. قد تحصل لاحقـا علـى رسـائل لـم تطلبهـا ( تعرف باسم spam) من موقع الانترنت وحتى اسوأ ، قد يمرر بريدك الى شركات تبيع قائمة من عناوين البريد الالكتروني للمعلنين ، بعدها سوف تستقبل العديد من ايميلات spam بشكل يومي.

الامتيال : لا تقم ابدا باعطاء تفاصيل بطاقتك الى اي احد او اي شركة الا اذا كنت تعلُّم انكَ تتعامل مع مؤسسة حسنة السمعة . قد تجد ان الأشياء التي اشتريتها لن تسلَّم ابدا، او اسوأ قد تستخدم تفاصيل بطاقتك الائتمانية في عمليات شراع اخرى.

FVAVO" حق المسلمين بطما ته ٢٧٨٧٥" شرح مقحمة في الانتر نته Home Page الصفحة الرئيسية لموفع الويبه معظم مواقع الانترنت لديها صفحة بداية تعرف بالصفحة الرئيسية Home Page غالباً عندما تبحر الى احد المواقع ، باستخدام محرك بحث ،فانك سوف تذهب الى صـفحات اخرىبعيداً عن الـصفحة الرئيسية. وانـت ترغب فـى العودة الـى الـصفحة الرئيسية او البدايــة لـهـذا الموقــع. يمكنـك عمـل ذلـك بـالـضغط علــى الارتبــاط البدايــة Home ، فان الضغط عليها سوفٌ ينقلك الى صفحة البداية Home Page . Browser' Home Page الصفحة المتحمين المتحدة يقصد بصفحة البداية او الصفحة الرئيسية للمستعرض هى موقع الويب الذي يبحر الـ, الـشبكة العنكبوتيــة بمجـرد تحميـل الـصفحـة ويكـون فـيّ غالـب الامـر هـو الموقـع الافْتراضــى المثبـت مــع الونــدوز و لتغيــر الموقــع الرئيـسي او الــصفحة الرئيـسية للمستعرض نقوم بإجراء الاتي: اضغط على قائمة ادوات tools واختر امر خيارات انترنت Internet Options اضغط على لوح عام General في مربع حوار خيارات الانترنت Internet Options • اذا رغبــــت باســــتخدام  $\boxed{2}$ الصفحة الحالبة كصفحة **Internet Options** بدايسسسة ، اضسسسفط General Security Privacy Content Connections Programs Advanced علمسسی زر اسسستخدام Home page You can change which page to use for your home page. الحالية Use Current Ą http://www.google.com Address: Use Default Use Current Use Blank • إذا رغبت فسي ان يكسون الموقسع المثبسة مسع Temporary Internet files Pages you view on the Internet are stored in a special folder الوندوز هو صفحة البدايـة for quick viewing later. استخدم الافتر اضية Use Delete Cookies... Delete Files.. Settings... **Default** History

The History folder contains links to pages you've visited, for

**OK** 

50 章

Cancel

Languages...

Clear History

Accessibility.

Apply

quick access to recently viewed pages

Days to keep pages in history:

Fonts...

困

Colors..

الصفحة٦

• اذا رغبت ببدأ البرنسامج بـصفحة فارغــة ، اضــغطّ الفارغة Use Blank

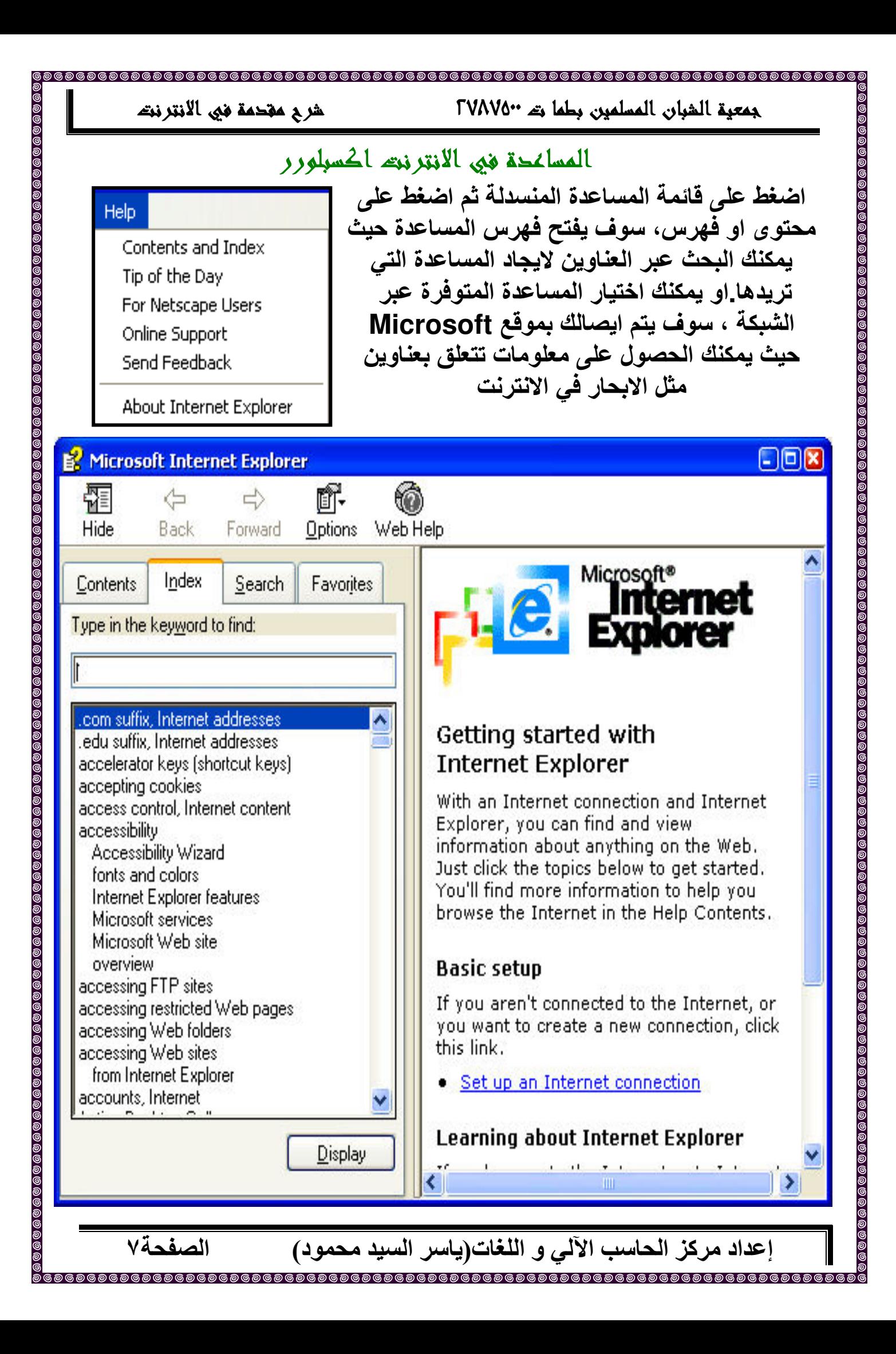

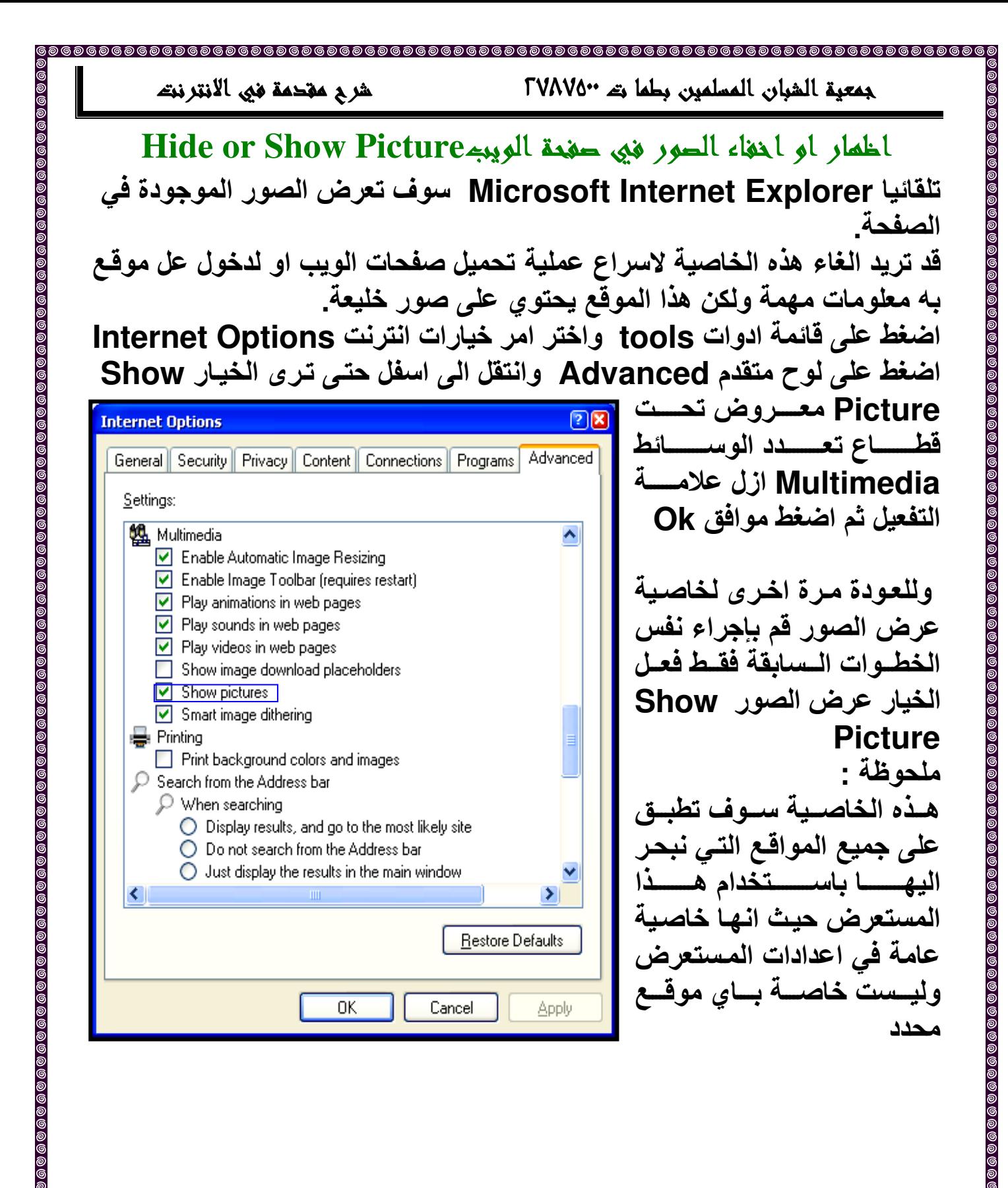

الصفحة٨

FVAVO" حقوق الشبار، وطما وته ٢٧٨٧٥"

شرح مقحمة في الانترنت

الصفحة

## شريط الأحوائ العياسيStandard Toolbar

A  $\bullet$  $|\boldsymbol{z}|$  $\varphi$ 55  $\begin{pmatrix} 1 \\ -1 \end{pmatrix}$  $\circ$  $\vert \mathbf{x} \vert$  $\bigodot$ € 囫 Back Stop Refresh Search History Edit Home Favorites **Discuss** 

ان شريط الأدوات الرئيسي يجب ان يضم الايقونات التاليـة، لكل منـهـا وظيفـة ومـهمـة مختلفة عن الاخر ي:

زر الربوم للعلفه Back: © هذا الزر سوف يأخذك للمستند او الصفحة السابقة التي كنت تستعرضها \_بالضغط عليها سوف يتم الرجوع بك مستند واحد\_ اذا كنت قد استعرض صفحات عديدة ، بالضغط عليهـا عدة مـرات سـوف يستمر الرجـوع بـك صفحة واحدة في كل مرة.

فى بعض المواقع السيئة التصميم ، قد تكون هذه هي الطريقة الوحيدة للهروب من الصفحة التي تستعرضها الان.

نزر التهجم للأمام Forward: هذا الزر سوف يأخذك للأمام اذا كنت سابقا قد استعرضت عدة صفحات . ثم رجعت الى الصفحة التي استعرضتها حديثًا . ( اذا لم ترجع ابدا ، لن يعمل زر التقدم للأمـام ) بالضغط عليهـا عدة مـرات سـوف يـتم التقدم بك باستمرار لامام صفحة واحدة فى كل مرة . يمكنك التقدم للأمـام حتى تصل الـى اخر صفحة قد استعرضتها ، حيث سيكون زر التقدم غير فعال.

زر الايقـــافـــ Stop: [8] زر الايقـاف يقوم بايقـاف اي تشغيل حديث مـن قبـل الانترنت اكسبلورر \_سوف يوقف تحميل اي نوع من الملفات\_ يمكن ايضا استخدامها لايقاف الحركات من الاستمرار متى تم تحميل الصفحة . اذا ضغطت عليها قبل انهاء التحميل ، سوف يتم عرض الصفحة بالأشياء التي تم الانتهاء من تحميلها قبل الضغط على الايقاف . اذا كان المستند قد حمل بالكامل ولـيس هنـاك مـن حركـات ، او ملفات اخر ى مازالت تحمل ، لن يكون هناك اى تأثير لزر الايقاف حينها.

زر التمحيث Refresh : 2 السلام الزر سوف يعيد تحميل الصفحة الحاليـة التي تستعرضها . انها "مفيدة اذا كانت الصفحة تحدث بسر عة او كثير ا ، بحيث يمكنك روَيه التغييرات متى كانت متوفرة . اذا كنت تحمل ملف وتم قطع النقل ، يمكنك اعادة تحميل المستند كاملا مرة اخرى عبر الضغط مرة اخرى على زر التحديث.

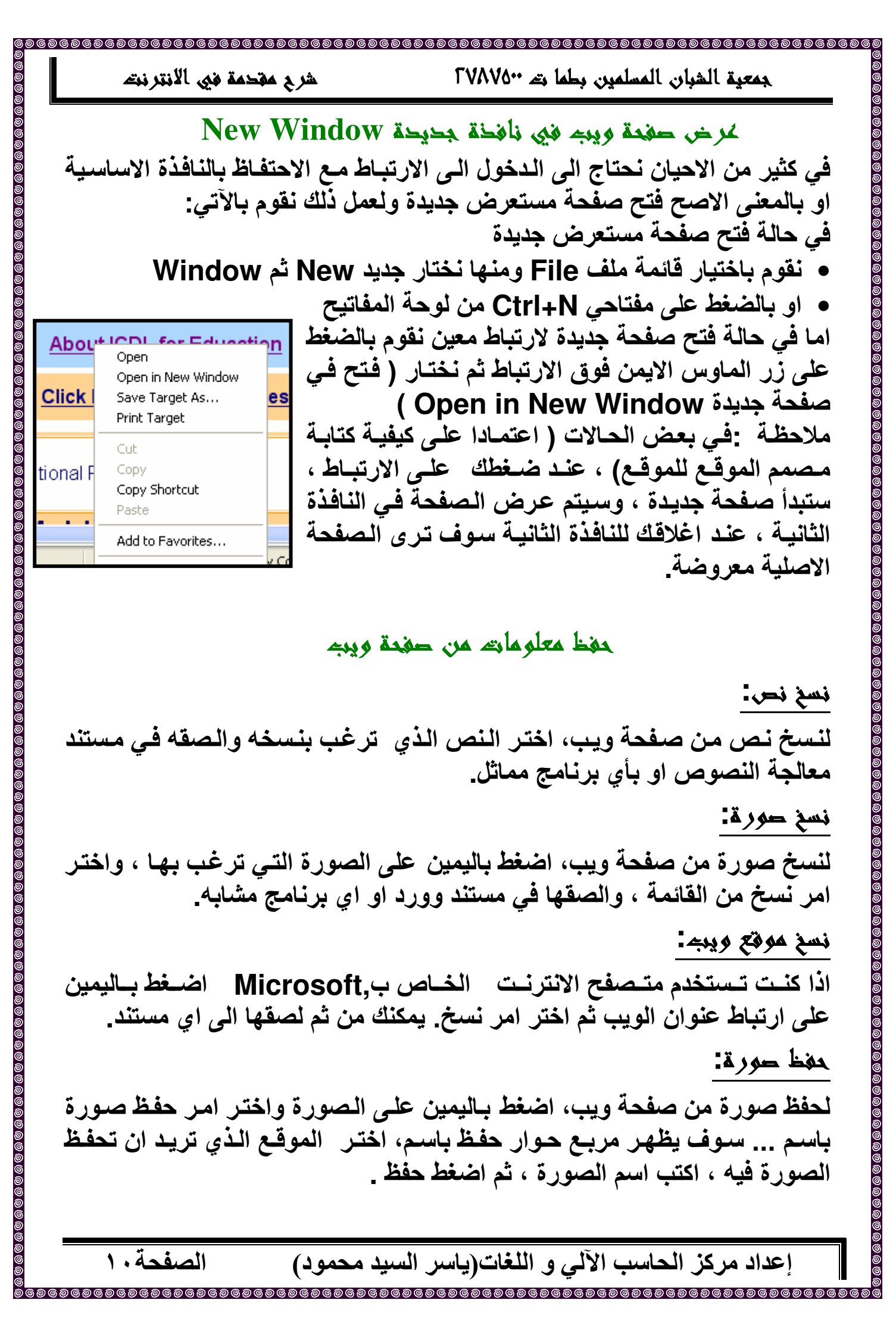

الصفحة ١١

إعداد مركز الحاسب الآلي و اللغات(ياسر السيد محمود)

باسم من مربع الحوار الظاهر لحفظ الملف في المكان الذي اخترته. حفظ صفحة ويرك لمغظ حفحة ويبم بالكامل علىي جمازك لتستعر خما لاحقا . C من قائمة ملف المنسدلة اختر امر حفظ باسم ,... C اضغط على السهم لاسفل الذي بجانب النوع في مربع الحوار ، اختر التنسيق الذي ترغب به\_ ○ اختر المجلد الذي ترغب في حفظ صفحة الويب فيها , ○ ادخل اسم للصفحة التي تقوم بحفظها C اضغط زر حفظ <u>.</u> استخدام محركاته البحث ان البرنامج الذي يقوم بعملية البحث عن مستندات عن طريق كلمة معينــة وثـم يظهر قائمة بالمستندات التي تضم الكلمة موضوع البحث. بالرغم من ان محرك البحث هو فعلا عبارة عن برنامج ، فإن المصطلح يستخدم لوصف انظمة مثل Alta Vista و Exciteوالتي تسمح للمستخدمين بالبحث عن مستندات عبر الويب. بعض امثلة محركات البحث http://www.google.com http://www.altavista.com

G.O.D. a UK Search Engine Go / Infoseek **Yell -UK Yellow Pages** 

http://www.excite.com http://www.god.co.uk http://www.hotbot.com http://www.go.com http://www.lycos.com http://www.yell.co.uk

### لتنزيل ملغاته:

EVAVO" حق المسلمين بطها ته ٢٧٨٧٥٠

الطريقة التي يمكنك الاعتمــاد عليهـا في تنزيـل الملفـات هي ، الـضغط بـاليمين علـي الارتبــاط فــي صــفحة الويــب . ســوف يفــتح مربـــع الحــوار الخـــاص بالتنزيــل. اذا كنت تستخدم متصفح انترنت اكسبلورر الخاص ب ِ Microsoft اختر حفظ

# شرح مقحمة في الانترنت EVAVO" حق المسلمين بطها ته ٢٧٨٧٥٠ تعريفه احتياجاته اليحث استخدم كلمة او جزء يعود على ما تبحث عنه\_ استخدم كلمة مفتاحية في البحث: عادة يجب ان تستخدم كلمتين ( او اكثر ) او عبارة قصيرة بدلا من كلمة واحدة عند استخدامك لمحرك البحث \_ استخدم ادو ات التشغيل في بحثك --اذا كنت تبحث باستخدام كلمتين مثل صور و اصوات فان محرك البحث سوف يقوم بالذهاب ، الى كل الصفحات التي تحتوي على كلمـة (صور) و(اصـوات) و( صـور و اصــوات) فــي بعـض الأحيــان يكــون مــن الأفـضل ان يحتــوي بحثـك علــي علامــات التنصيص \_ ('') الكلمات التي تظهر بين علامتي التنصيص ("مثل هذه") سوف تظهر معا في كل النتائج تماما كما ادخلتها. ان هذه العمليـة مفيدة عندما تبحث عن مقولـه شائـعةٌ او اسم معّين. G + بحث للتغلب على مثل هذه المشكلة معظم محركات البحث تسمح لك بادخـال رمز + بين الكلمات ، هذا يعنى انك تريد ايجاد فقط الصفحات التي تحوي على كل كلماتك. ان علامــة التشغيل المنطقيــة " and" يمكـن ان تستخدم لـنفس النتيجة G - بحث في بعض الاحيان مـا تبحث عنــه يكون لديــه اكثـر مـن معنـ*ي* يمكنـك ان تحذف كلمة من البحث باستخدام اشـارة الطرح ("-") مباشرة قبل المصطلح الذي تريد تفاديه . (تأكد من ادراج مسافة) قبل اشارة الطرح A البحث باستخدام أو (Or) لاستدعاء صفحات تضم اما الكلّمة Aاو الكلمة .B او كليهما،استخدم أو بينهما \_مثلا ، للبحث عن اجازة اما في لندن او بـاريس ، ما عليك الا كتابة : اجازة في لندن أو باريس.

إعداد مركز الحاسب الآلي و اللغات(ياسر السيد محمود)

الصفحة٢١

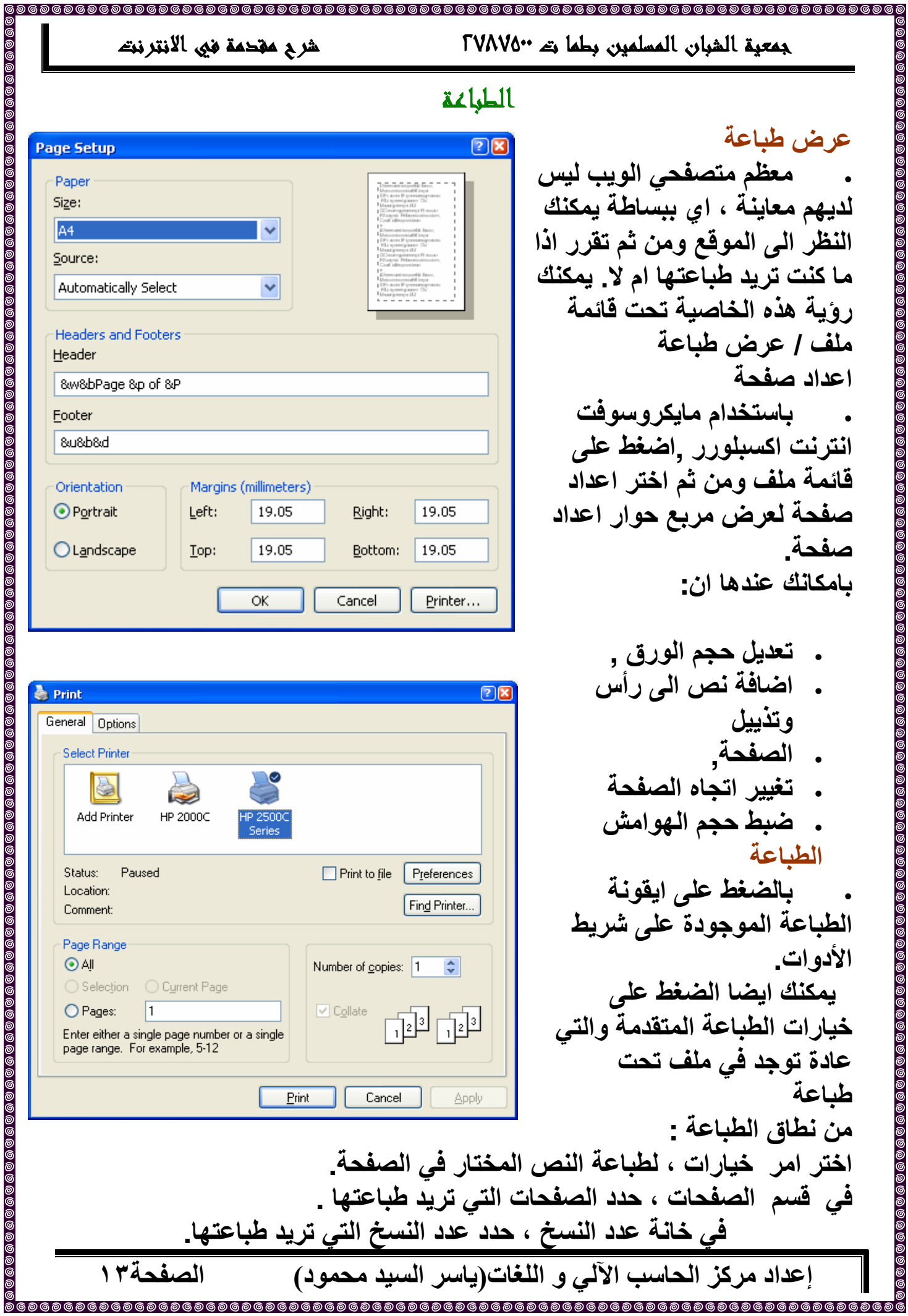

شرح مقحمة في الانتر نته EVAVO" حق المسلمين بطها ته ٢٧٨٧٥٠ فتح صفحة ويب من المحفوظ بهـ History ان لوح المحفوظات يعرض الارتباطات لصفحات تم استعراضها History View - Co Search ســابقا. يمكنــك فــرز صــفحات الويــب فــى المحفوظــات بطـرق 4 Weeks Ago مختلفة. يمكنك ايضا البحث في المحفوظات لتجد الموقع المحدد **Gil** c4arab (www.c4arab.com) doogle (www.google.com.eg) الذي تربده ۔ ei Google لعرض او الغاء لـوح المحفوظـات، مـن قائمـة عرض اشر علـى ...- نبذة تامخية عن الكمبي<mark>ندر @</mark> **b** My Computer لوح اكسبلورر، ومن ثم اضغط على محفوظات . أو من شريط coll search, tedata (search, tedat... محفو ظـــــــــات الأدوات ، اضـــــــغط 3 yahoo (www.yahoo.com) **FF** Today او فقط استخدم زر المحفوظـات الموجـود علــ شـريط ادوات انترنت اكسيلورر History سوف يظهر لوح جديد على يسار النافذة تحتوى الارتباطات التي قمت بزيارتها في وقت سابق اختر العنوان الذي ترغب به او يمكن استحضار المواقع التي سبق زيارتها باستخدام شريط العنونة URLs Address **e** http://www.yahoo.com/ http://www.google.com/ History http://www.http//search.yahoo.com/search?fr=ieas&p=google.com View + c) google 4 We http://www.agcit.com/ http://www.agcacademy.com/forum/qsguide/  $\circ$ http://www.microsoft.com/isapi/redir.dll?prd=ie&pver=6&ar=msnhome <mark>@</mark> ضبط عدد الايام التي تحفظ الارتباطات في الحافظة في انترنت اكسبلورر اضغط على خيارات انترنت Internet Option من قائمة ادوات Tools وفي ما الوصىطة فسسى هسسو عسسدد الايسسام التسسى تريسسد ابقسساء الحافظة = Days to keep pages in history: ، ادخـل عـدد الايــام الـذى تريـده شم اضغط موافق فمسح مجلد الحافظة استخدم الطريقة المثليClear History : في انترنت اكسبلورر ، اضغط على على خيارات انترنت Internet Option من . Clear History Clear History قائمـة ادوات .Tools اضـغط مـسح حافظـة اضغط موافق Ok، ثم اضغط موافق Ok . إعداد مركز الحاسب الآلى و اللغات(ياسر السيد محمود) الصفحة ٤ ١

طريق صفحات اخر ى فى الموقع. هذه الملفات تسمح لموقع الويب بتخزين معلومـات على جهاز المستخدم واسترجاعها لاحقا \_عندما يستقبل مزود الخدمـة طلب من متصلِّفح لديه هذه الملفَّات ، فـان مـزود الـخدمــة يستخدم هذه المـعلومــات المـخزنــة فـي هذه الملفات \_

مثلا ، يمكن لموقع ويب ان يعطي رقم لكل زائر وحفظ هذا الرقم على جهاز كل ) مستخدم باستخدام ملفات كوكيز . ( COOkie file )

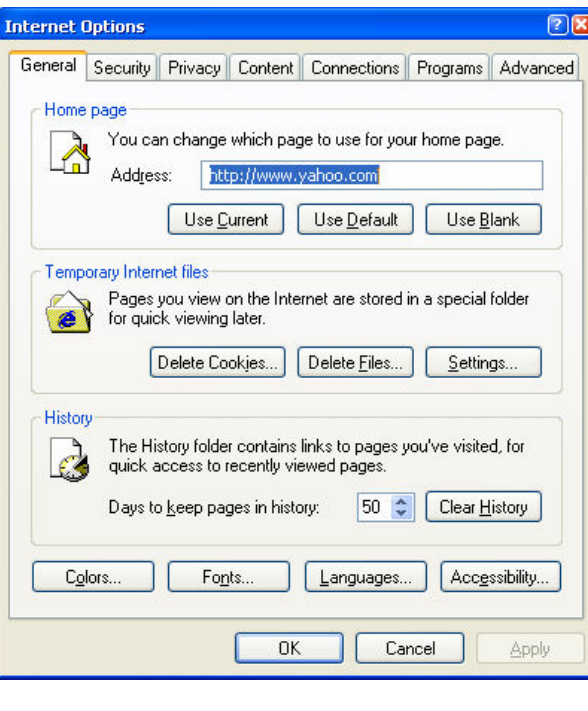

ما هي الملفات الأنترنت الموقتة ؟ •كل مرة تستعرض فيها موقع ويب باستخدام المتسصفح ، تحفسظ نسسخة مسن معلومسات (نسصوص وصسور) علسى القسرص السصلب. السبب في ذلك ، ان المرة المقبلة التي تريد فيها زيـارة نفس الموقـع ، المعلومـات سوف تحمـل بـسرعة مـن النـسخة الموجـودة علـى القرص الصلب ، بدلا من تحميلها ببطء من موقــــــــــــم الانترنــــــــت الفعلـــــــــى ـ •بمـا انّ الـصور تخزن فـى ذاكرة الحاسوبّ، اذا زرت موقع يحتسوي علمي العديسد مسن السصفحات ، وشسعار السشركة موجسود فسى صــفحات الموقــع، فــان تلـك الــصفحات ســوفّ تحمل اسرع بما ان الشعار سيحمل من ذاكرة الحاسوب، وليس من خلال الانترنت.

ان نظام الويندوز التشغيلي يخزن كل المواد في مجلد يدعى ملفات الانترنت الموقتة . قد تفاجأ عن ادراكك كمّ من الحجم تأخذ هذّه الملفات فـّى قرصك . قد ترغب فـى حذف هذه الملفات ، اذا لم يتبقى لديك مساحة كافية على القرص لحذف الملفات الانترنت الموقتة :

في انترنت اكسبلورر ، اضغط على خيارات انترنت Internet Option من قائمة ادوات Tools اضغط على حذف ملفات Delete File قد ترغب في اختيار حذف كسل محتسوى الملفات الموجسودة علسى الحاسسوب، شع اضسغط.Ok اضغط على حذف ملفات تعريف الارتباط cookies ومن ثم اضغط على Ok لالغاء cookies والتي قامت المواقع بوضعها على حاسوبك.

### شربح مقحمة في الانترنت EVAVO" حق المسلمين بطها ته ٢٧٨٧٥٠ Favorites الويبه المغضلة ما هي المفضلة؟ Favorites Tools Help يمكنـك اسـتخدام متـصفحك لانـشاع مفـضلة مـن Add to Favorites... صـفحات الويـب الـشيقة التـى وجـدتها هـذا مـشابه Organize Favorites... لمفهوم وضع المفضلة في كتـاب حقيقـي الفائـدة n Links الكبـرىٰ هـى آنــه يمكنـك وضّــع الكثيـر مـن المواقــع <sup>3</sup> MSN.com 49】Radio Station Guide الشيقة فى المفضلة والتى سوف تزورها بسهولة المحف فى المستقبل. يمكنك ايضا وضع المواقع المشابهة خاص ∍ Check My Internet Connection Speed في مجموعات . TE Data -ADSL Prices <mark>فتح صفحة من الحافظة</mark><br>اختـر احـد الـصفحات مـن القائمــة المعروضــة : Test License avira اسعار الذهب الغدمات الإلكترونية للشركة المصرية للاتصالات والارتبساط سسوف ينسسخ السي شسريط العنسوان. جمعية الشبان المسلمين مركز ومدينة طما [<mark>卷</mark> والصفحة المعنية سوف تعرض . مكتبة موقع كتب - (全) يمكنك ايضا الضغط على ايقونــة المفضلة Favorites ، وهذه  $\pmb{\times}$ **Favorites** 臋 Add… 略 Organize... سوف تعرض نافذة عليٍّ يسار النافذة المفتوحة امامك. **Explorer** اختر ارتباط المفضلة لفتح الصفحة المعنية **T** MSN.com اضافة صفحات الى المفضلة Radio Station Guide اضغط على قائمة المفضلة Favorites سوف المحف أأتأ خاص ا⊑اً تعرض قائمــة منسدلـة ، والتـى منـهـا يجب عليك اختيـار Check My Internet Connection S... امر اضافة الى مفضلة Add to Favorites TE Data - ADSL Prices Test License avira ، والتي سوف تعرض مربع حوار اضافة الى مفضلة. اسعار الذهب أُنَّةٍ ادخل الاسم الصفحة الذي تريده ، ثم اضغط.OK ...الخدمات الإلكترونية للشركة المصر **أنَّ**جُ لاضافة صفحة ويب الى مجلد مفضل معين: ...جمعية الشبان المسلمين مركز وم [<mark>@</mark> مكتبة موقع كتب أُنتج اضبغط علي قائمية المفيضلة ، واختير امير اضبافة البي مفضلة .وهذا سوف يعرض مربع [88] **Add Favorite** Internet Explorer will add this page to your Favorites list الحوار الخاص بذلك اضغط على زر  $\overline{\alpha}$ Make available offline **Customize** Cancel انشاء.Create inاختر من القائمة الاسبوع | <u>N</u>ame: Create in  $<<$ المجلسد السذى ترغسب فسى اضسافة Create in: **BR** Favorites New Folder... الصفحة اليه ثم اضغط على.Ok  $\Box$  Links

إعداد مركز الحاسب الآلي و اللغات(ياسر السيد محمود)

الصفحة٦١

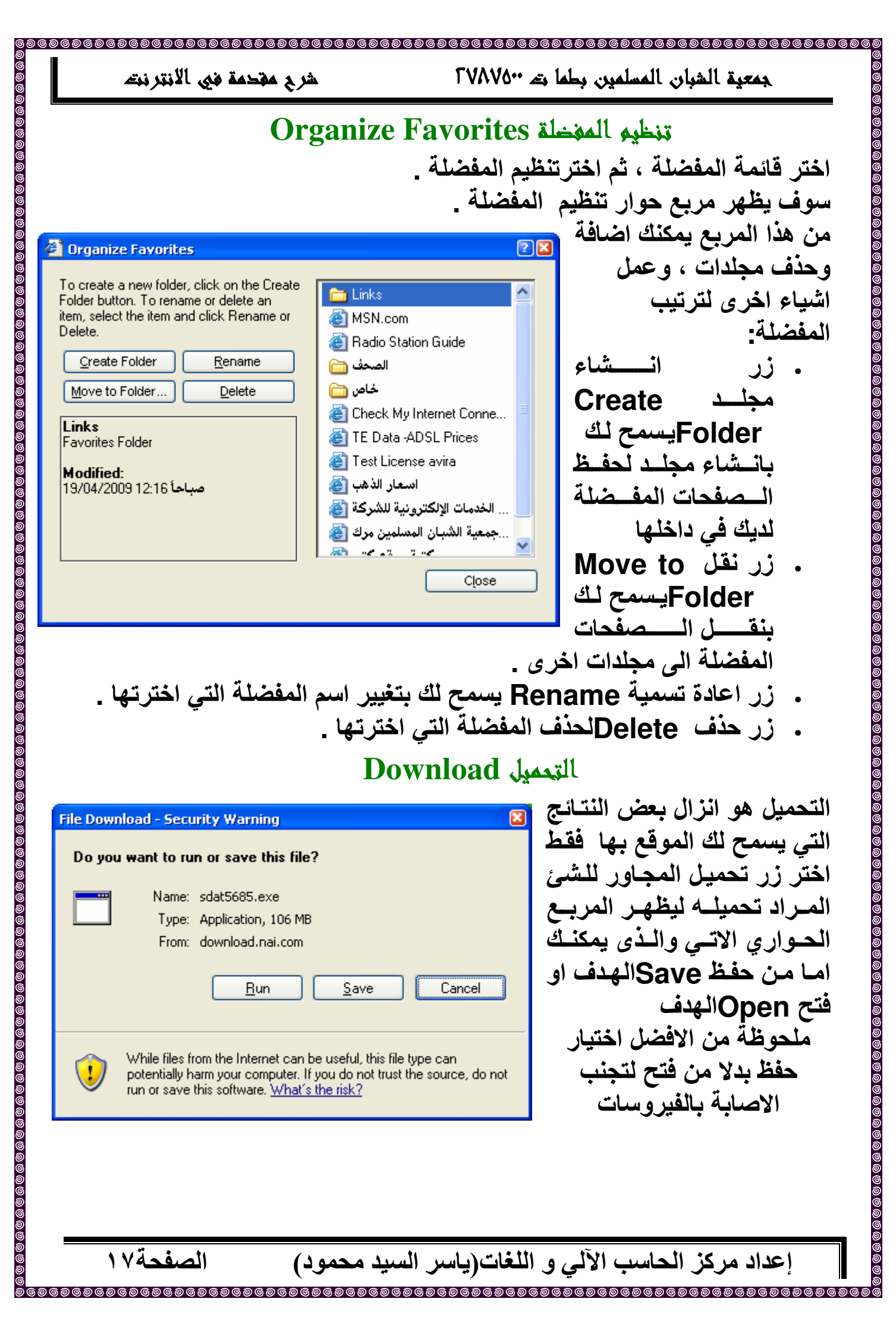

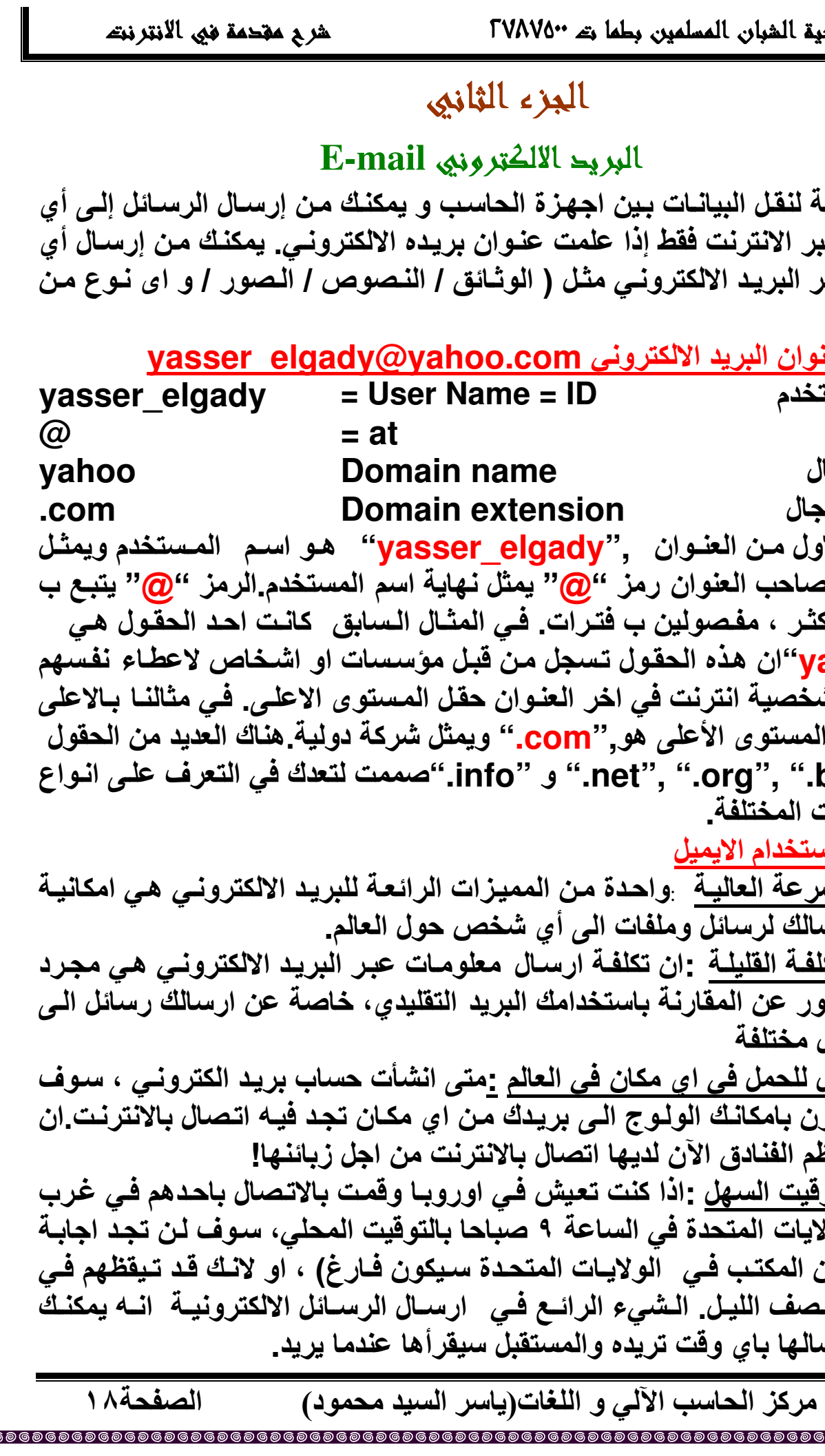

شرح مقحمة في الانترنت الصفحة ٩ ١

FVAVO" حمديقة الشبان المسلمين بطما ته

Metiquette

هناك بعض القواعد البسيطة لارسال الرسائل الالكترونية:

استخدم عنوان قصير ودقيق :اذا كان المكتب منشغل، قد يستقبل الشخص العديد من الإيميلات يوميا .بدلا من فتح الايميلات كلها سوف يكون عنوان تلك الايميلات هو مـا يعبر عن محتوى الايميل ، ابق الايميل بسيط ، قصير ، ومعبر عن محتواه ! تجنب استخدام الأحرف الكبيرة في الرسـائل: ان استخدام الاحرف الكبيرة تمثل خلل في الايميل . استخدام الأحرف الكبيرة في كل احرف الكلمـة ( او الاحرف الـصغيرة ) يجعل من الصعوبة قراءة الرسالة.

اجعل الرسالة مختصرة :يقوم الناس عادة بقراءة الرسالة بسرعة . اذا كانت الرسالة طويلة جدا فان الاحتمالات هي ان يفقد المستقبل المعلومات المهمة في الرسالة. استخدم التدقيق الاملائي :ان كثرة الاخطاء الاملائية قد يعطي طابع خاطئ عنك وعن تنظيمك

احترم الخصوصية والسرية :لا تقم باقتباس جزء من رسالة شخص لارسالها الى شخص اخر من دون اذنه .

لا تضطر -إذا قام شخص معتوه بارسـال رسـائل غيـر منـاسـبـة لـك ، لا تقم بـالرد علـي هذه الرسـائل ولا تأخذها علـى محمـل الجد وتقوم بتبـادل الرسـائل بينكمـا. هذا يدعى بالاضطراب . لا تقم ابدا بالرد على ايميلات لم تطلبها ، الا اذا كنت تريد المزيد منها. <u>ما هو ال Spam</u>

Spam(المهمل ـ الغير مرغوب فيه) هو ارسال كمية من الرسائل لـم تطلبها،غالبـا لبيع منتج او خدمة. هناك شركات تقوم ببيع ملايين من عنـاوين البريد الالكترونـي . اذا كنت من مستخدمى الانترنت المنتظمين ، فان احتمالات هي ان يقوم مزودي هذه القائمة باختيار بريدك الالكتروني (باستخدام تقنيات مختلفة ). وبما ان شركات كثيرة تقوم بشراع هذه القائمة واستخدامها في التسويق لشركاتهم ، فسوف تستقبل الكثير من ايمـيلاتspam ،تقـدم لـك العديـد مـن الخـدمات والمنتجـات، فـى كثيـر مـن الدول يعتبر مرسلي spam ضد القانون! بزيادة عدد شركات التسويق والتي لا تمتلك ضمير. فـان هذه الـشركات تستخدم قوائم windows فـى متصفحك لـعرض رسائل غير مرغوب فيها \_هناك الان العديد من البرامج المضادة لمثل هذه الرسائل\_ احذر عند التعامل مع الرسائل التي لم تقم بطلبها! انتقال الفيروسات

كن حذر من فتح الملفات المرفقة في رسائل الايميل حيث يمكن ان تحوي على فيروس. عليك ان تعلم بـان مستند Word يحتوي علـي فيروس معين يعرف باسم ماکرو فیروس .macro viruses

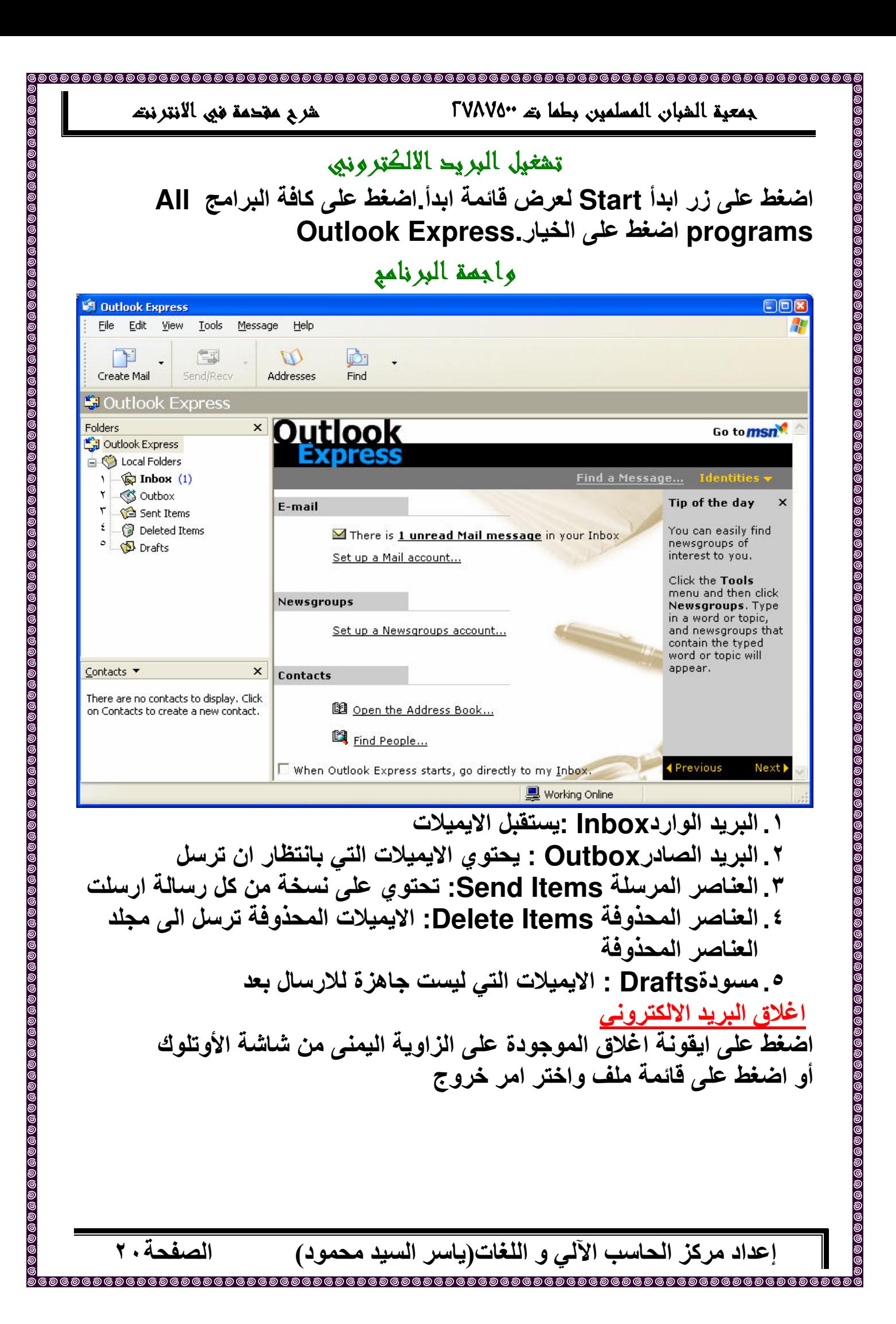

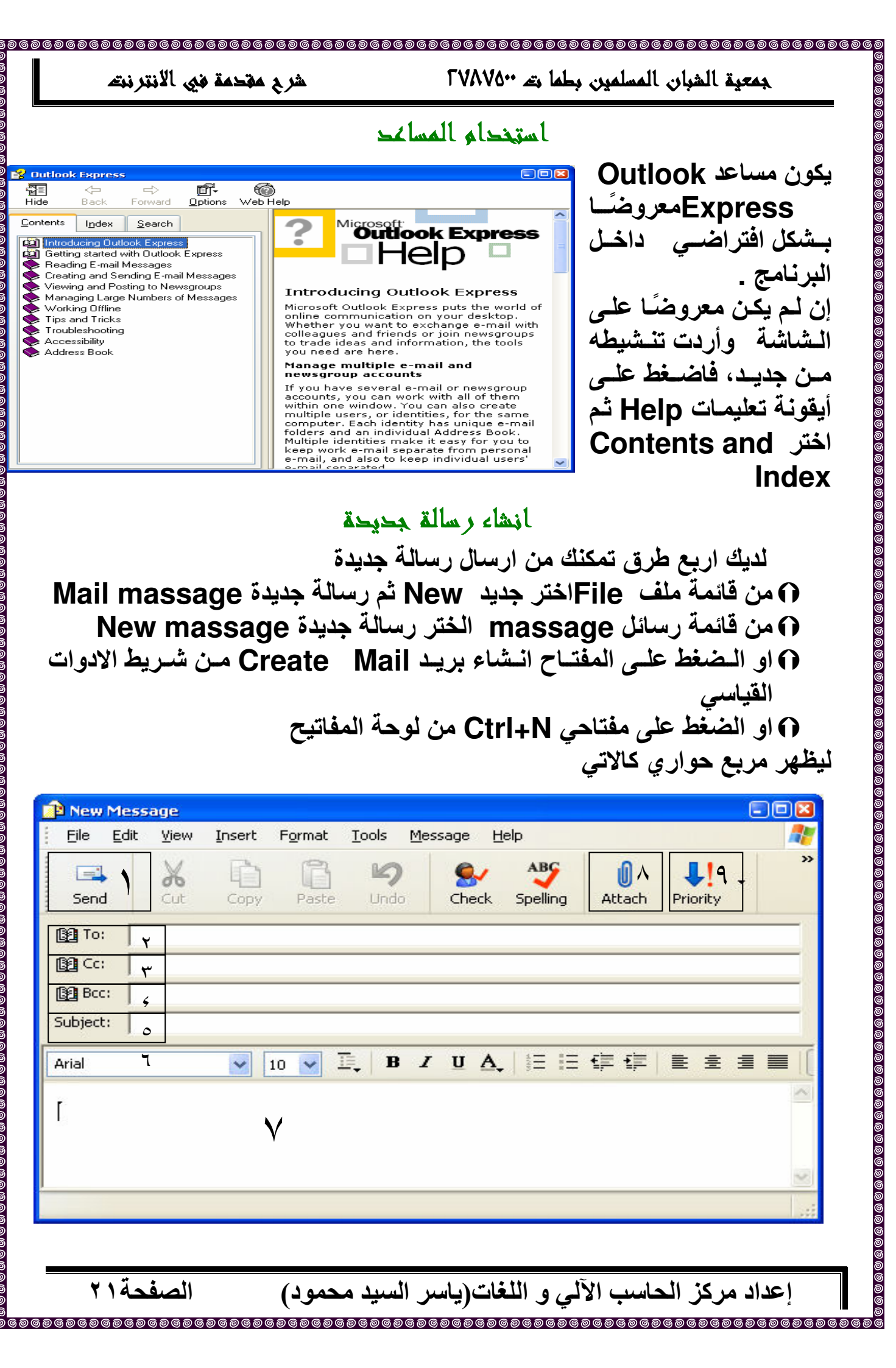

 $\frac{6}{6}$ 

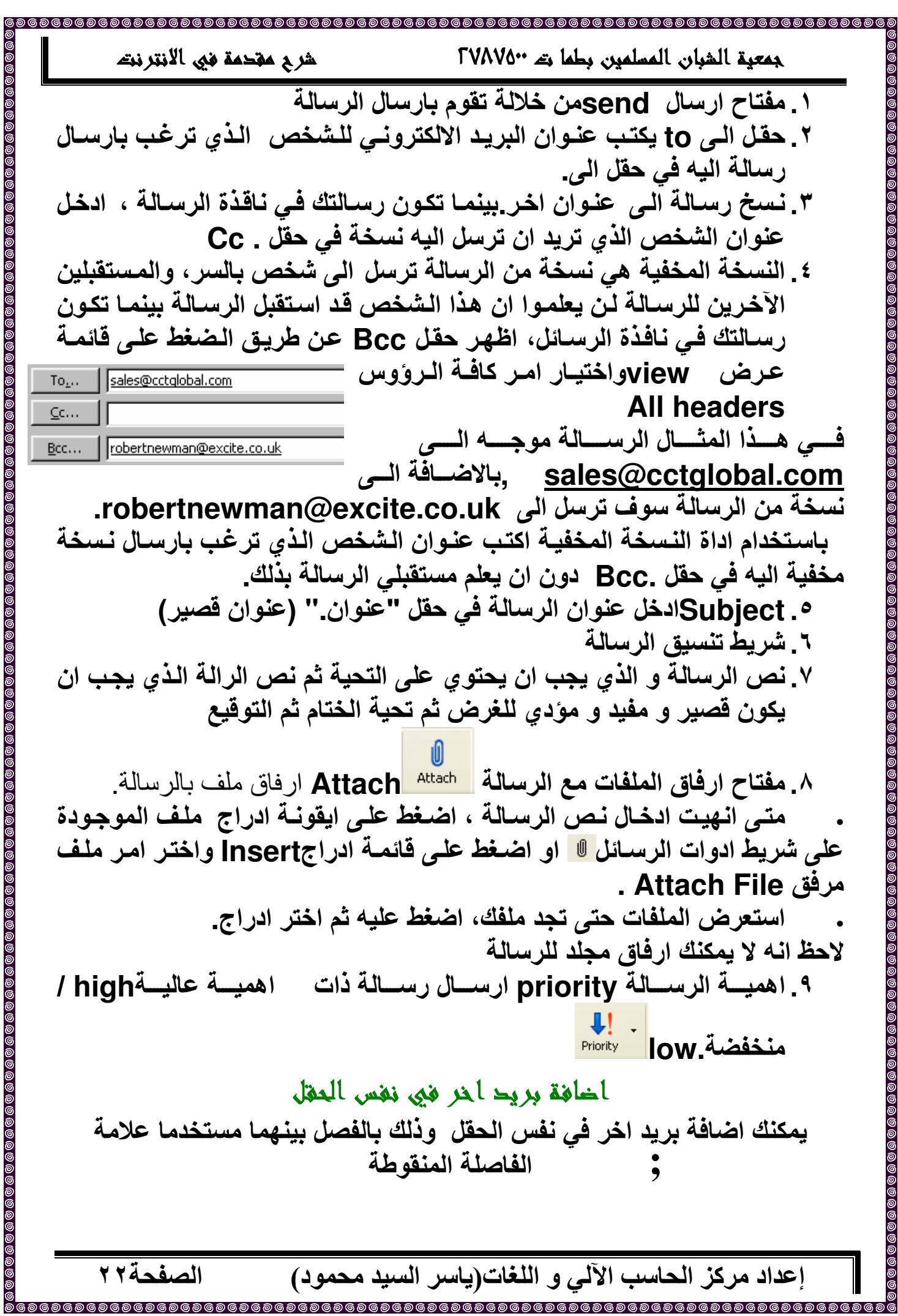

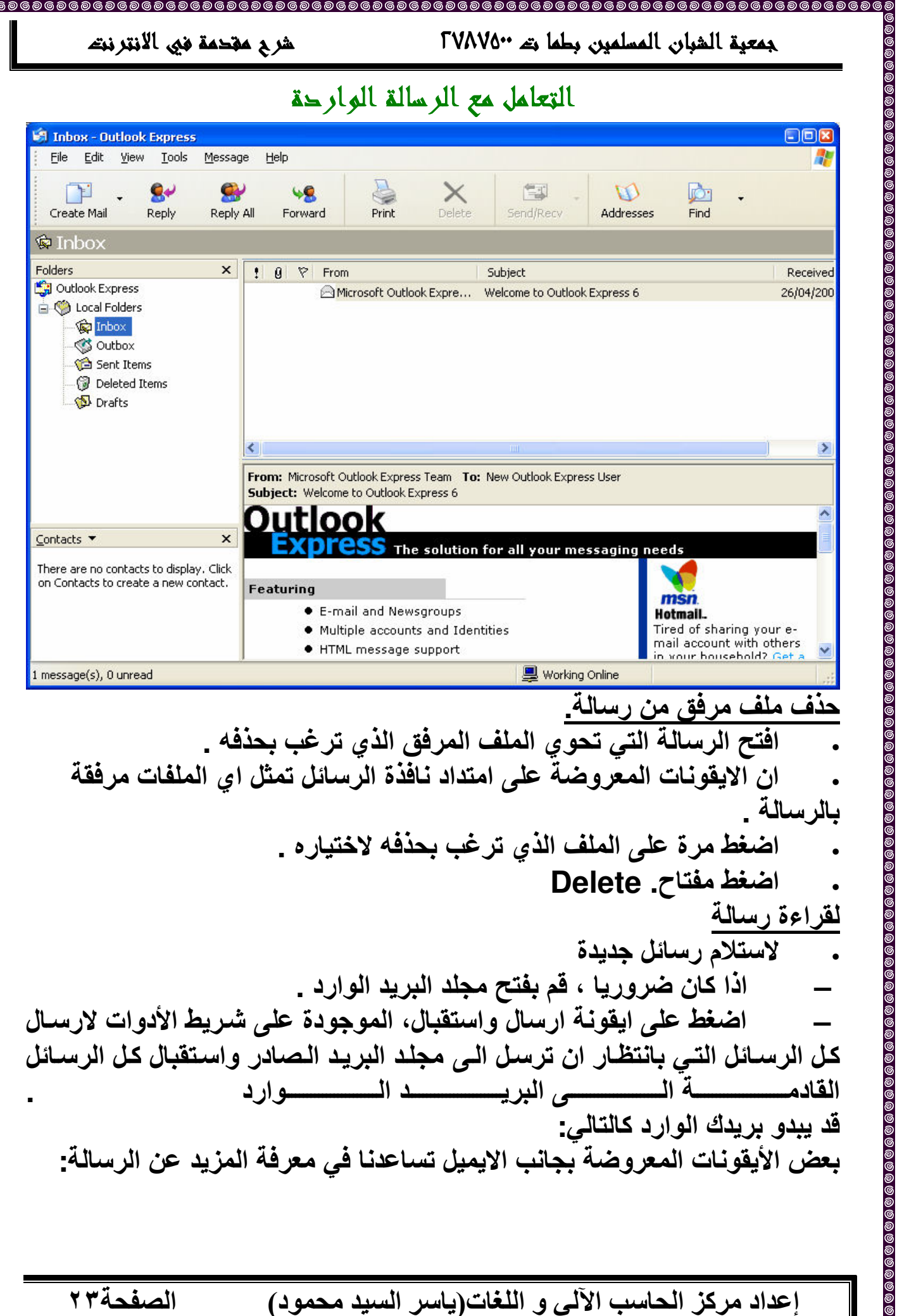

@@<br>@

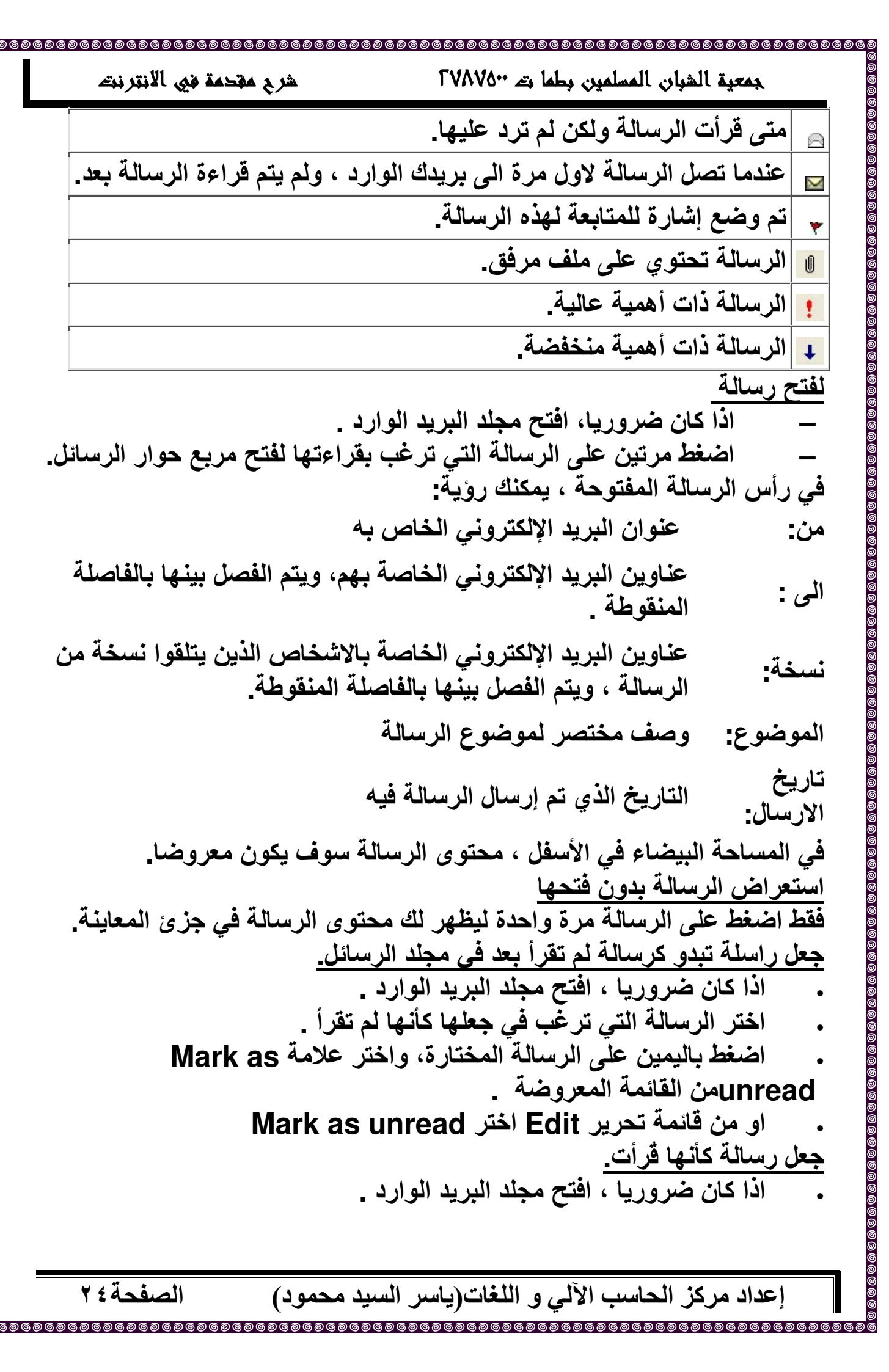

රී<br>මිමැ

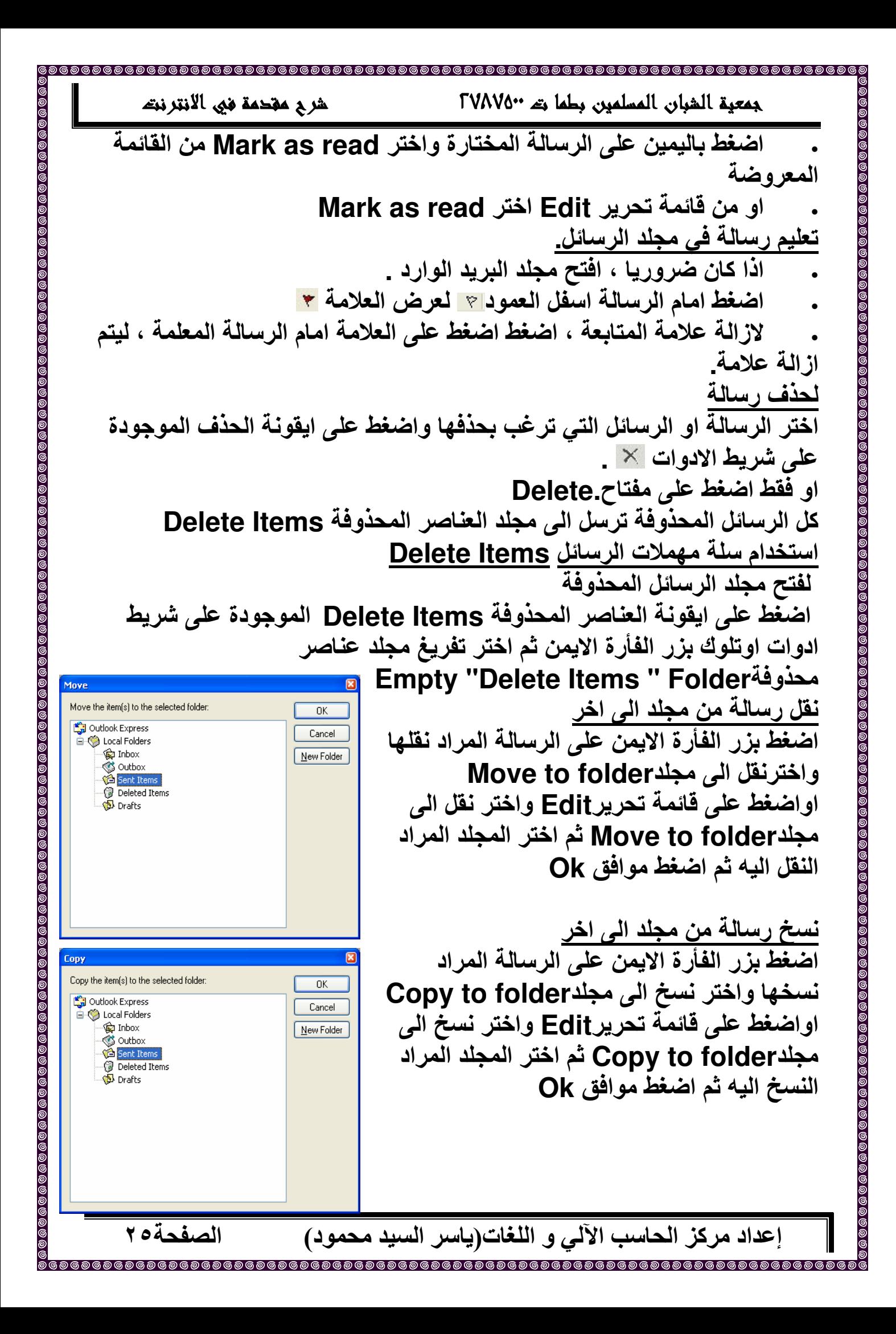

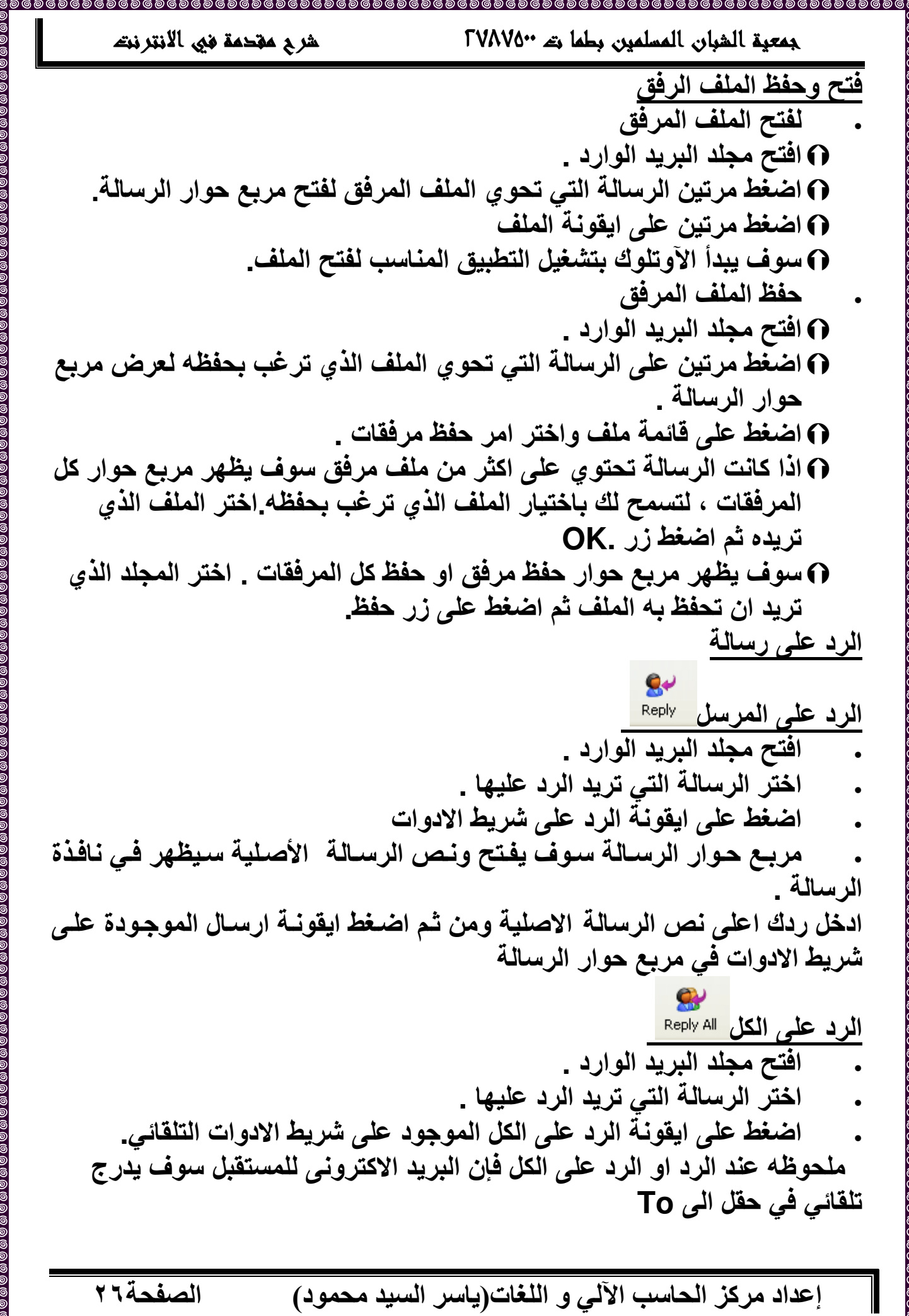

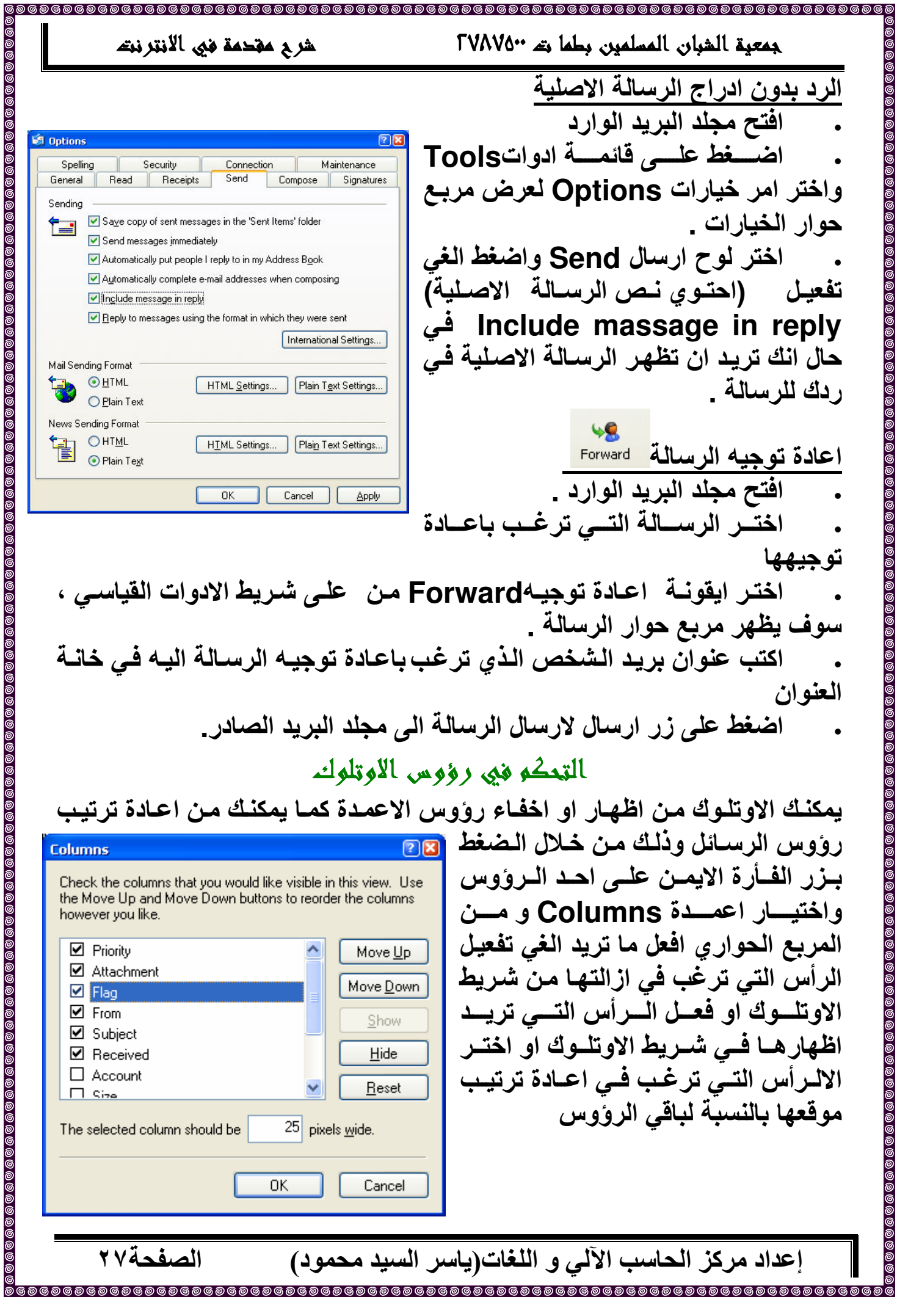

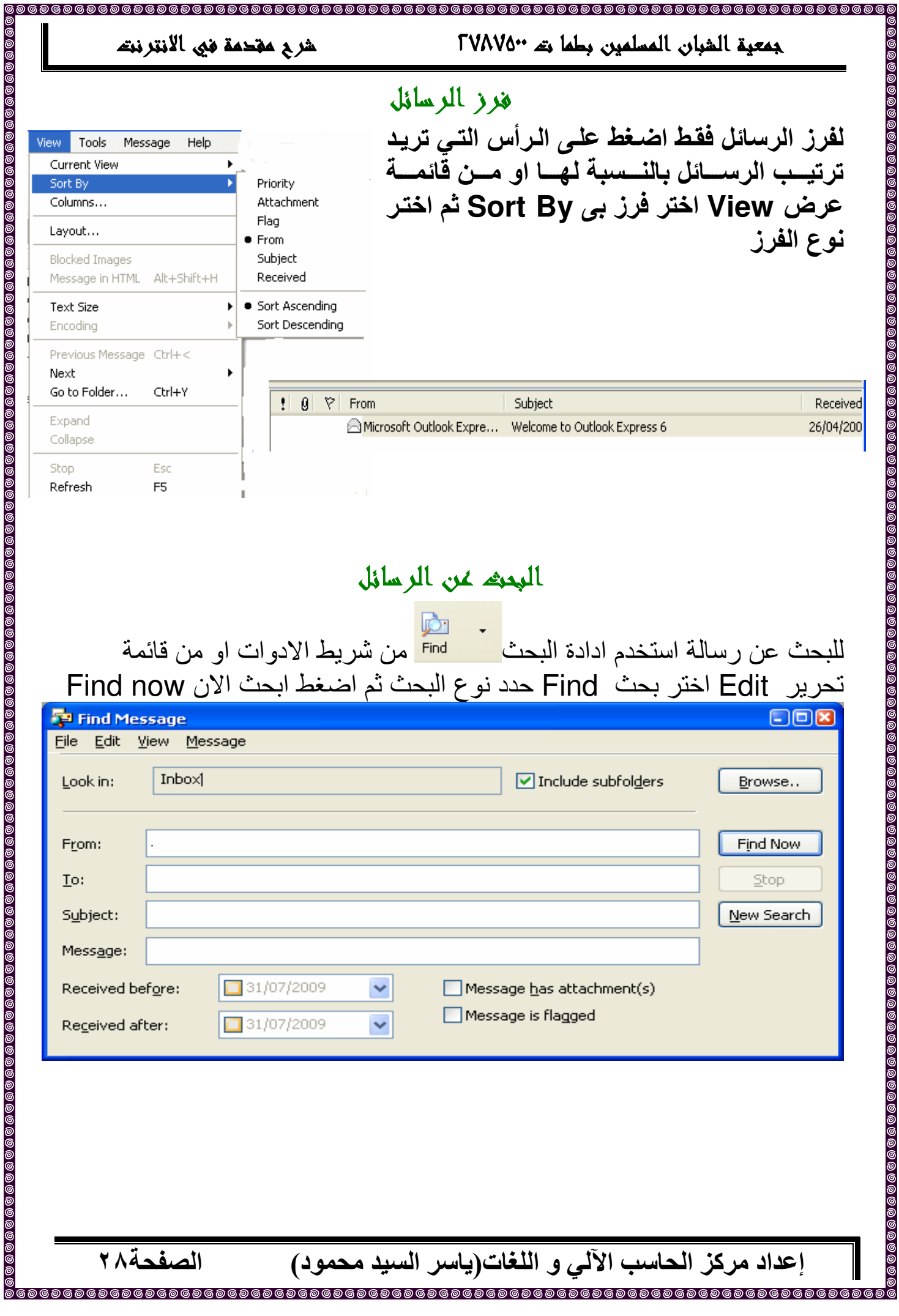

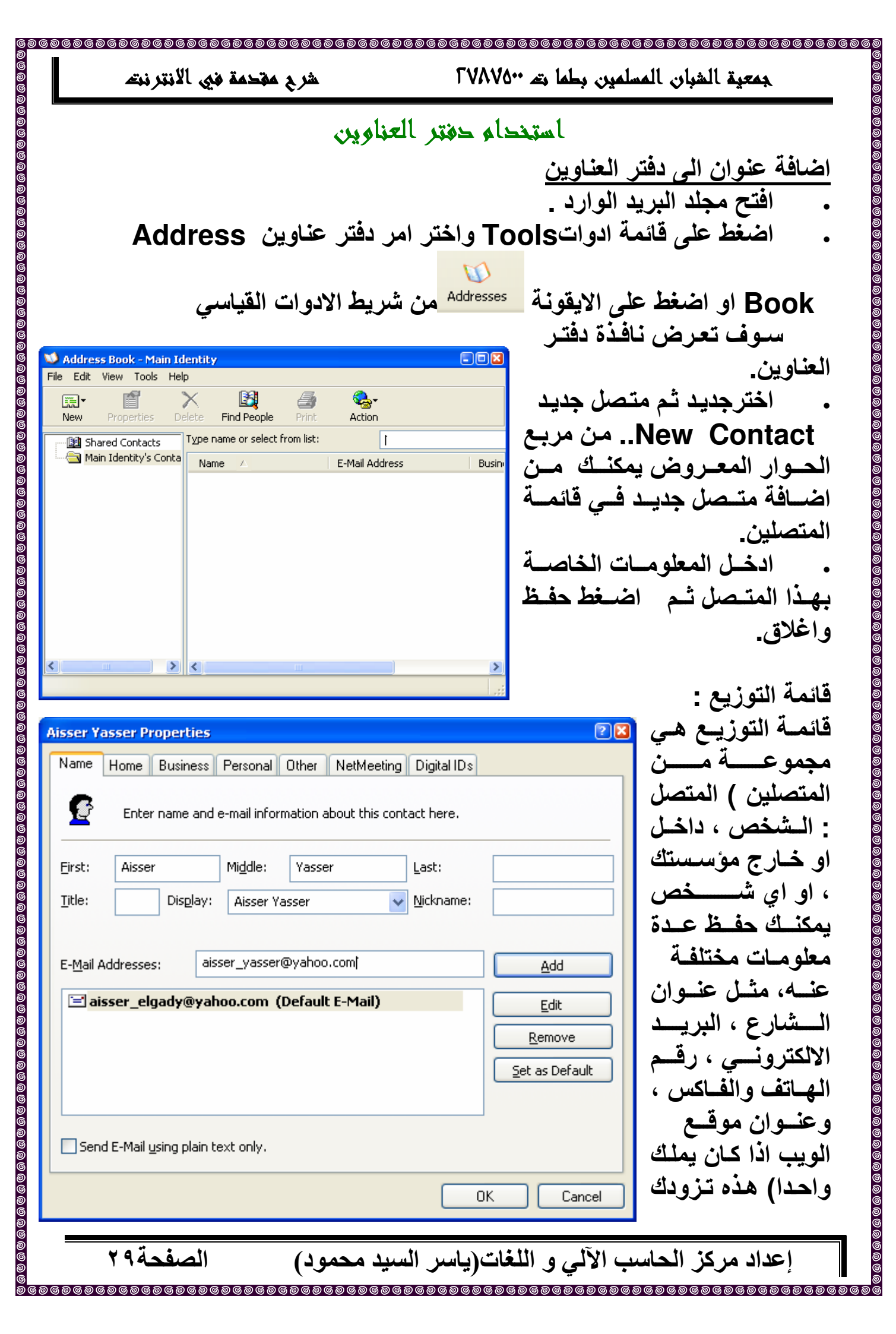

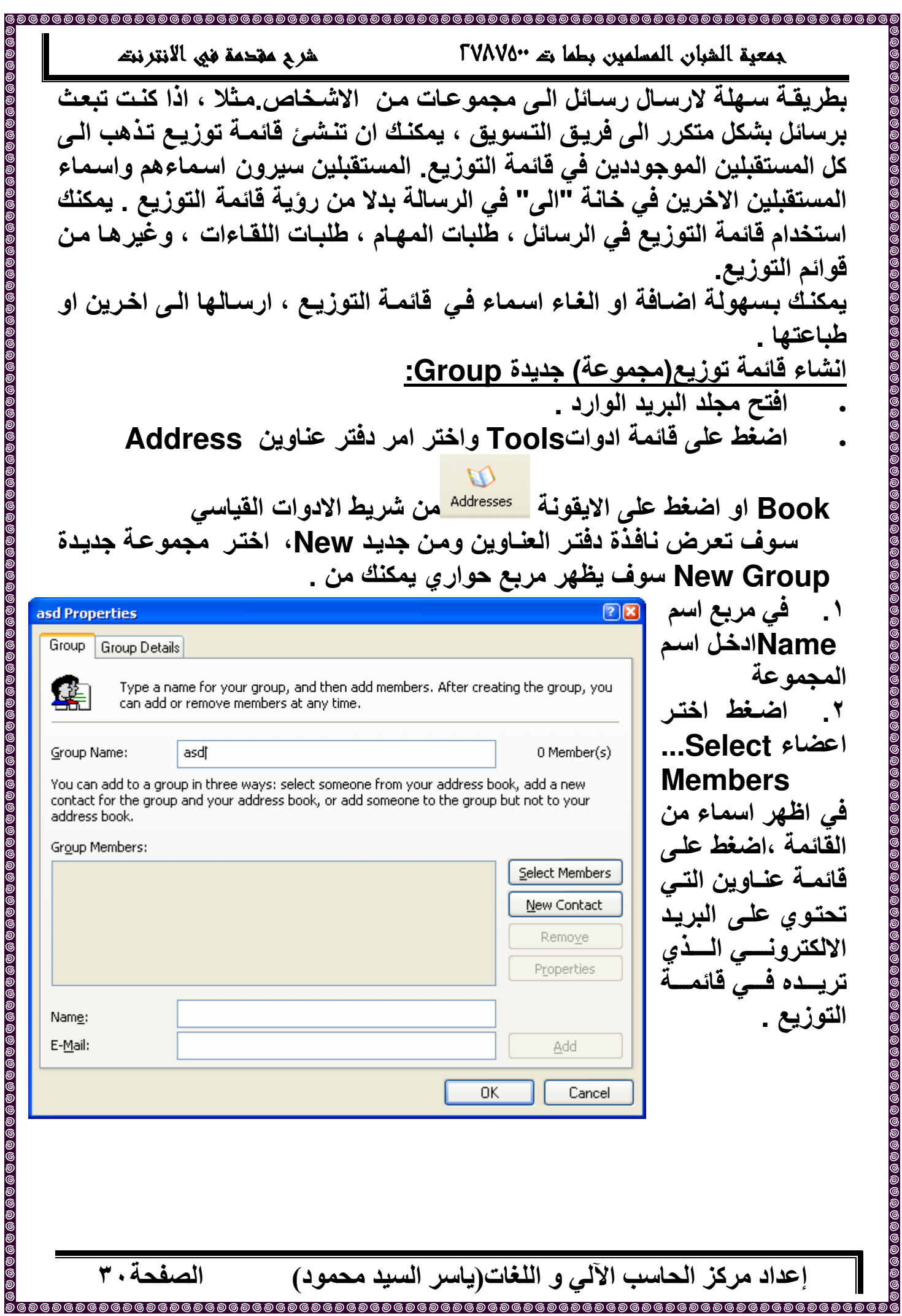

![](_page_30_Picture_3.jpeg)

![](_page_31_Picture_3.jpeg)